# Externes DVD±RW-Laufwerk Dell™ DW514

# Bedienungsanleitung

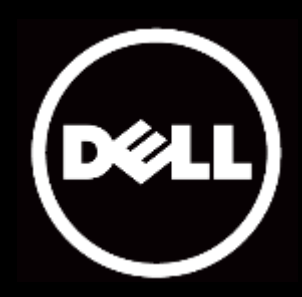

#### Änderungen der Angaben in diesem Dokument bleiben vorbehalten. © 2013 Dell Inc. Alle Rechte vorbehalten.

Die Reproduktion des vorliegenden Materials ohne schriftliche Genehmigung von Dell Inc. ist strikt untersagt. In diesem Text verwendete Marken: Dell™ und das DELL-Logo sind Marken von Dell Inc.; Microsoft® und das Windows-Start-Schaltflächenlogo sind entweder Marken oder eingetragene Marken der Microsoft Corporation in den Vereinigten Staaten und/oder anderen Ländern.

Andere Marken und Handelsnamen können in diesem Dokument benutzt werden, um entweder auf die juristischen Personen, welche die Marken und Namen beanspruchen, oder deren Produkte Bezug zu nehmen. Dell Inc. dementiert jegliche Eigentumsansprüche an Marken und Handelsnamen, die nicht Dell Inc. gehören.

#### 2013-05 Rev. A00

#### Einschränkungen und Haftungsausschlüsse

Die in diesem Dokument enthaltenen Informationen, einschließlich aller Anweisungen, Warnhinweise sowie behördlichen Genehmigungen und Zertifizierungen werden vom Lieferanten zur Verfügung gestellt und wurden von Dell nicht unabhängig geprüft. Dell kann nicht für Schäden haftbar gemacht werden, die durch das Befolgen oder Nichtbefolgen dieser Anweisungen auftreten.

Sämtliche Aussagen oder Angaben bezüglich der Eigenschaften, Fähigkeiten, Geschwindigkeiten oder Gebrauchstauglichkeiten des Geräts, auf welches dieses Dokument sich bezieht, stammen vom Lieferanten und nicht von Dell. Dell dementiert, die Genauigkeit, Vollständigkeit oder Begründung solcher Aussagen zu kennen. Sämtliche Fragen oder Kommentare bezüglich solcher Aussagen oder Angaben sollten an den Lieferanten gerichtet werden.

#### Exportbestimmungen

Den Kunden ist bekannt, dass die hier beschriebenen Produkte, die Technologien und Software enthalten können, den Zollbestimmungen sowie dem Exportkontrollgesetz und Bestimmungen der Vereinigten Staaten ("U.S.") sowie u. U. auch den Zollbestimmungen sowie dem Exportkontrollgesetz und Bestimmungen des Hersteller- oder Importlandes unterliegen. Der Kunde erklärt sich bereit, sich an diese Gesetze und Bestimmungen zu halten. Des Weiteren dürfen die Produkte nach U.S.-Recht nicht an Verwender oder Länder ohne Zulassung verkauft, verleast oder anderweitig versendet werden. Die Produkte dürfen zudem nicht an Verwender verkauft, verleast, anderweitig versendet oder zur Nutzung überlassen werden, die mit Massenvernichtungswaffen zu tun haben, insbesondere mit der Entwicklung, der Herstellung oder Verwendung von Kernwaffen sowie der hierfür benötigten Materialien oder Einrichtungen sowie mit Raketen oder der Unterstützung von Raketenprojekten, chemischen und biologischen Waffen.

# <span id="page-2-0"></span>Inhalt

# [Einführung](#page-3-0)

[Modellbezeichnung und -nummer des Herstellers](#page-3-1) [Laufwerksbeschreibung](#page-3-2) [Spezielle Eigenschaften des Laufwerks](#page-3-3) [Systemvoraussetzungen](#page-3-3) [Verpackungsinhalt](#page-4-0)

# [Produkteigenschaften und -einrichtung](#page-5-0)

[Produkteigenschaften](#page-5-0)  [Einrichten Ihres externen DVD±RW-Laufwerks Dell DW514](#page-5-1) [Reinigen eines Datenträgers](#page-8-0) [Reinigen des Laufwerks](#page-8-1)

# [Problembehebung](#page-9-0)

[Symptome und Lösungen](#page-9-1)

### [Technische Daten](#page-11-0)

[Hersteller und Modellbezeichnung](#page-11-0) [Unterstützte Funktionen](#page-11-1)

[Erweiterte technische Angaben](#page-13-0)

# [Behördliche Bestimmungen](#page-15-0)

# <span id="page-3-0"></span>Einführung

### <span id="page-3-1"></span>Modellbezeichnung und -nummer des Herstellers

Externes DVD±RW-Laufwerk Dell DW514

#### <span id="page-3-2"></span>Laufwerksbeschreibung

Das externe DVD+RW-Laufwerk Dell DW514 liest und beschreibt CD- und DVD-Medien. Dieses Laufwerk weist eine ultraschmale Bauweise auf. Informationen zu den unterstützten Datenträgertypen finden Sie im Abschnitt [Technische Daten.](#page-11-0)

# <span id="page-3-3"></span>Spezielle Eigenschaften des Laufwerks

Das externe DVD+RW-Laufwerk Dell DW514 verfügt über die folgenden Eigenschaften:

- USB 2.0-Schnittstelle (480 Mbit/s)
- Typ: extern, Fronteinschub
- Unterstützt ausschließlich 12-cm-Medien
- Unterstützt Aufnahmen ohne Buffer-Underrun-Probleme

#### Systemvoraussetzungen

- Ein USB-Port
- Microsoft Windows 7 oder Windows 8

# <span id="page-4-0"></span>Verpackungsinhalt

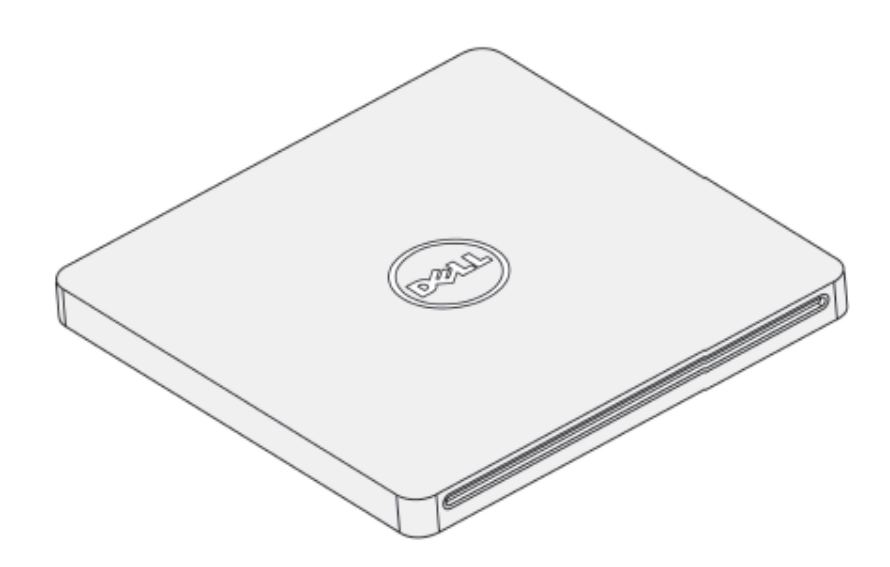

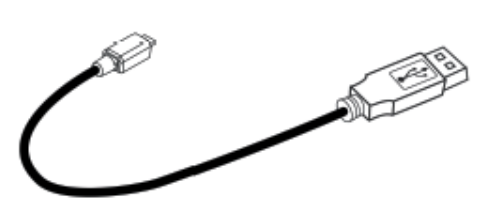

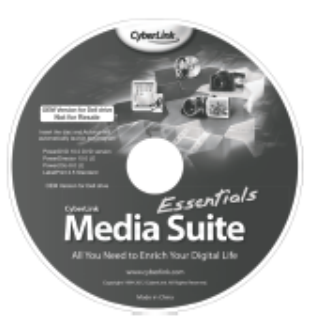

#### Dell" DW514

Quick Start Guide

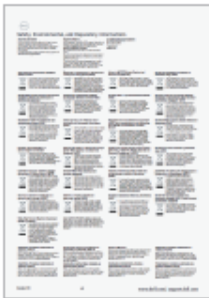

# <span id="page-5-0"></span>Produkteigenschaften und -einrichtung

### Produkteigenschaften

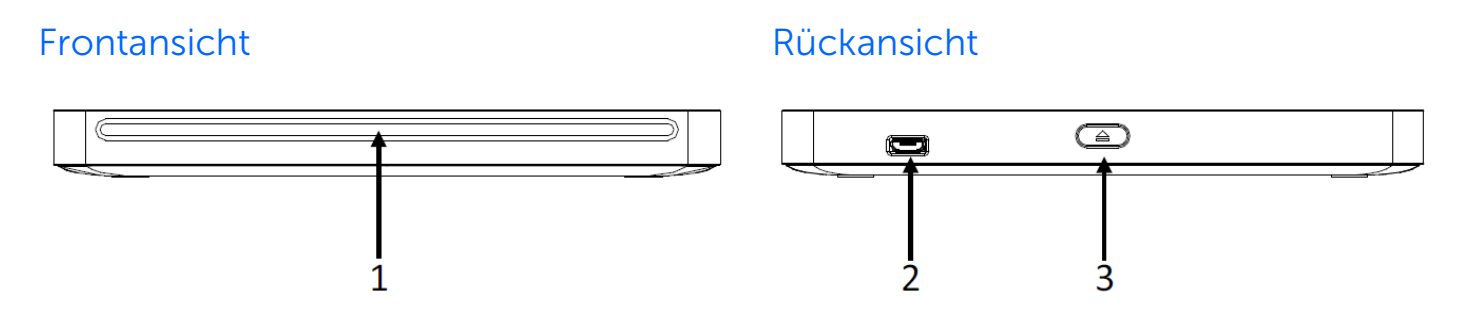

- 1. Einschub für optische Datenträger
- 2. USB 2.0-Port (Micro B)
- 3. Auswurftaste für optische Datenträger

### <span id="page-5-1"></span>Einrichten Ihres externen DVD±RW-Laufwerks Dell DW514

- WARNUNG: Das Anschließen des Laufwerks an einen falschen Port kann zu einem Defekt des Laufwerks führen.
- $\triangle$  Achtung: Unterstützt ausschließlich 12-cm-Medien.
- $\bigwedge$  Achtung: Schieben Sie keine Fremdobjekte in den Einschub für optische Datenträger.
- Achtung: Verwenden Sie niemals beschädigte, zerbrochene, zerkratzte oder verformte Disks.
- Achtung: Stellen Sie während der Verwendung keine schweren Gegenstände auf dem Produkt ab.
- $\bigwedge$  Achtung: In Hochgeschwindigkeitslaufwerken drehen sich Disks mit hoher Geschwindigkeit. Falls ein Datenträger nur halb bedruckt ist oder leicht uneben ist, wird ein solches Ungleichgewicht durch die hohe Geschwindigkeit deutlich verstärkt, was dazu führen, kann, dass das Laufwerk vibriert oder Geräusche ähnlich einem Lüfter erzeugt. Solche Effekte sind bei der Hochgeschwindigkeitstechnologie normal und weisen nicht auf ein Problem des Laufwerks hin.

#### Vorbereitung

Vergewissern Sie sich, dass Sie einen Computer mit einem oder zwei verfügbaren USB-Ports haben, bevor Sie das Laufwerk an den Computer anschließen.

#### Ablauf

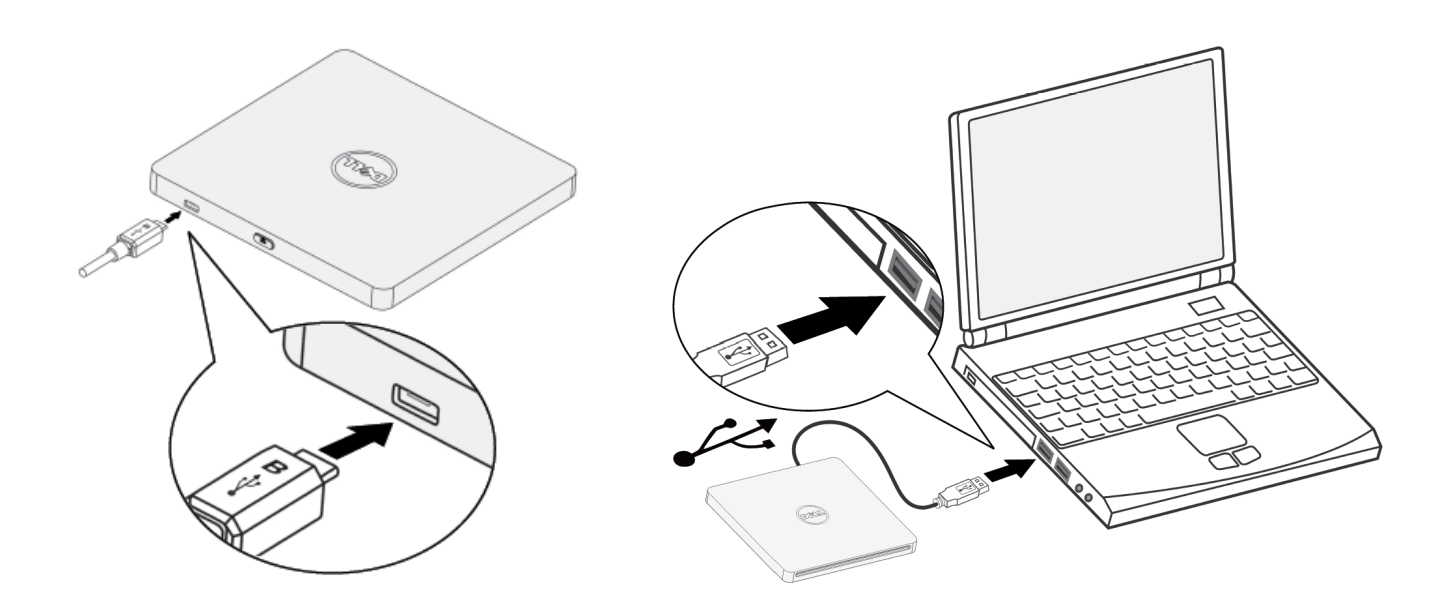

- 1. Schalten Sie Ihren Computer ein.
- 2. Schließen Sie das USB-Kabel an einen USB-Port Ihres Computers an.

HINWEIS: Dieses Laufwerk verfügt über keine Einschalttaste.

3. Das Laufwerk schaltet sich ein, wenn es mit einem Computer verbunden wird.

HINWEIS: Schieben Sie den Datenträger mit der etikettierten Seite nach oben behutsam in den Einschub für optische Datenträger. Drücken Sie den Datenträger nicht in das Laufwerk.

4. Wenn der Computer bereit ist, vergewissern Sie sich, dass das Laufwerk erkannt wird. Legen Sie dann die Software-Installations-CD in das optische Laufwerk ein und befolgen Sie die Bildschirmanweisungen.

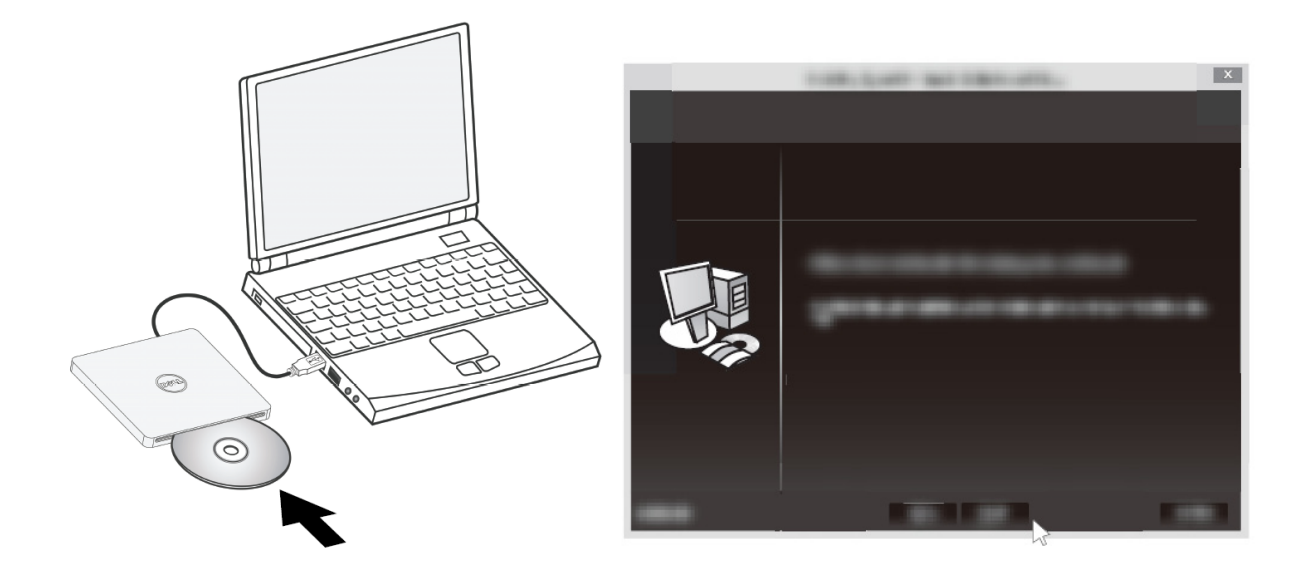

#### Anleitung zum Entfernen

Die Anleitung zum Entfernen kann je nach installiertem Betriebssystem unterschiedlich sein.

Für Benutzer von Windows 7

- 1. Drücken Sie die Auswurftaste und entfernen Sie den Datenträger.
- 2. Klicken Sie unten rechts im Bildschirm auf "
- 3. Klicken Sie auf dem Bildschirm auf die Option zum sicheren Entfernen des optischen Laufwerks.
- 4. Entfernen Sie das USB-Kabel vom Computer.

# <span id="page-8-0"></span>Reinigen eines Datenträgers

Falls ein Datenträger Staub oder Fingerabdrücke aufweist, können Sie ihn mit einem weichen Tuch von der Mitte zum Rand abwischen.

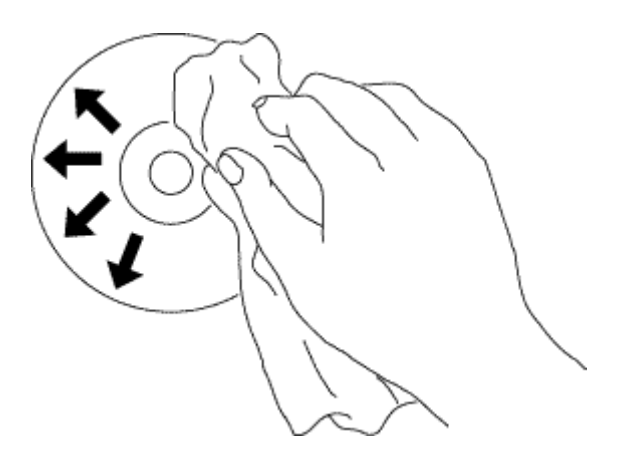

 Achtung: Verwenden Sie für die Reinigung kein Benzol, keinen Farbverdünner, keinen Schallplattenreiniger, kein Lösungs- oder Antistatikmittel. Andernfalls kann die Disk beschädigt werden.

#### <span id="page-8-1"></span>Reinigen des Laufwerks

 $\bigwedge$  Achtung: Nur ein qualifizierter Servicetechniker ist befugt, auf die Bauteile im Inneren des optischen Laufwerks zuzugreifen. Reinigen Sie nicht das Innere des Laufwerks.

# <span id="page-9-0"></span>Problembehebung

# <span id="page-9-1"></span>Symptome und Lösungen

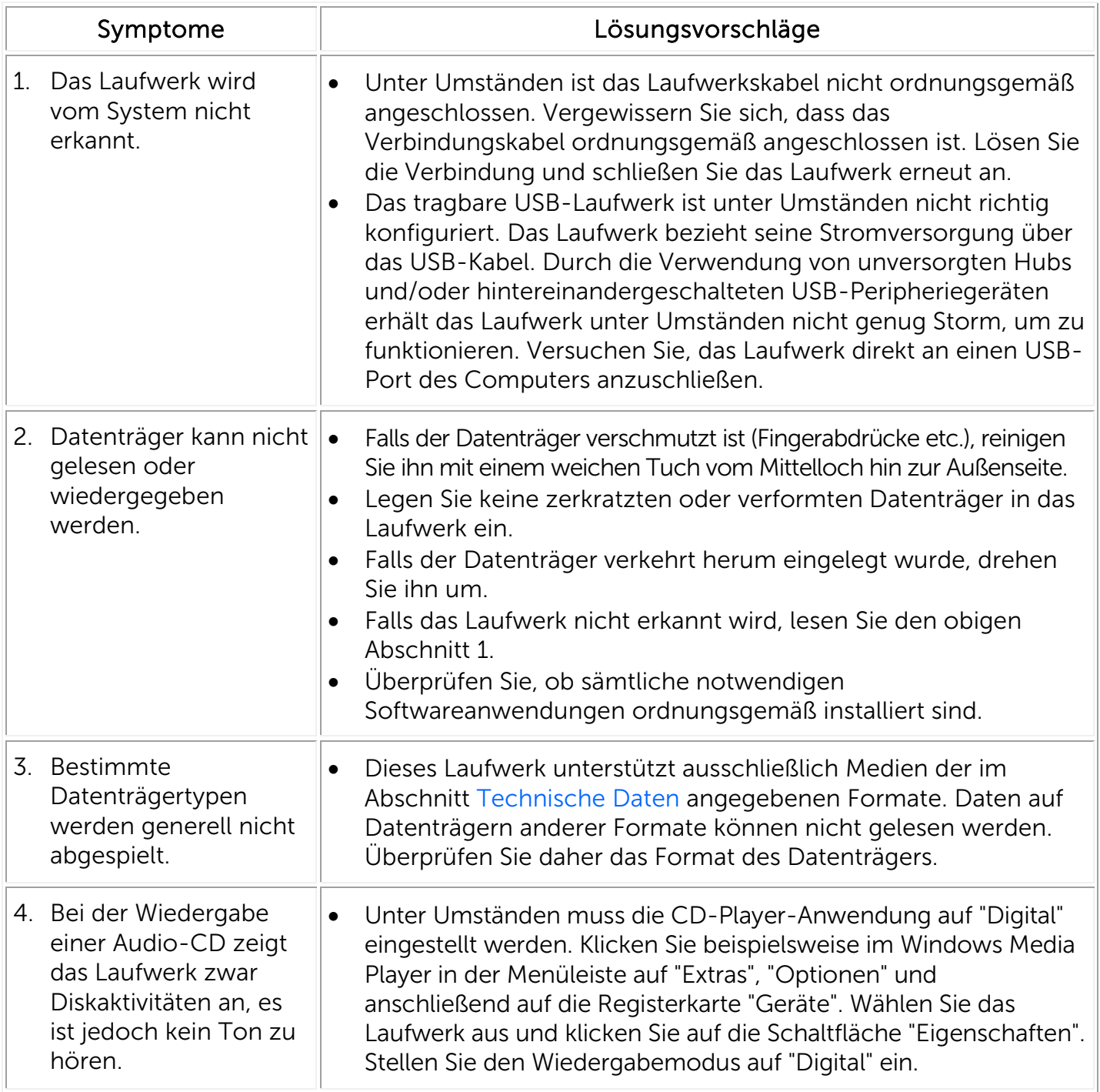

l,

J.

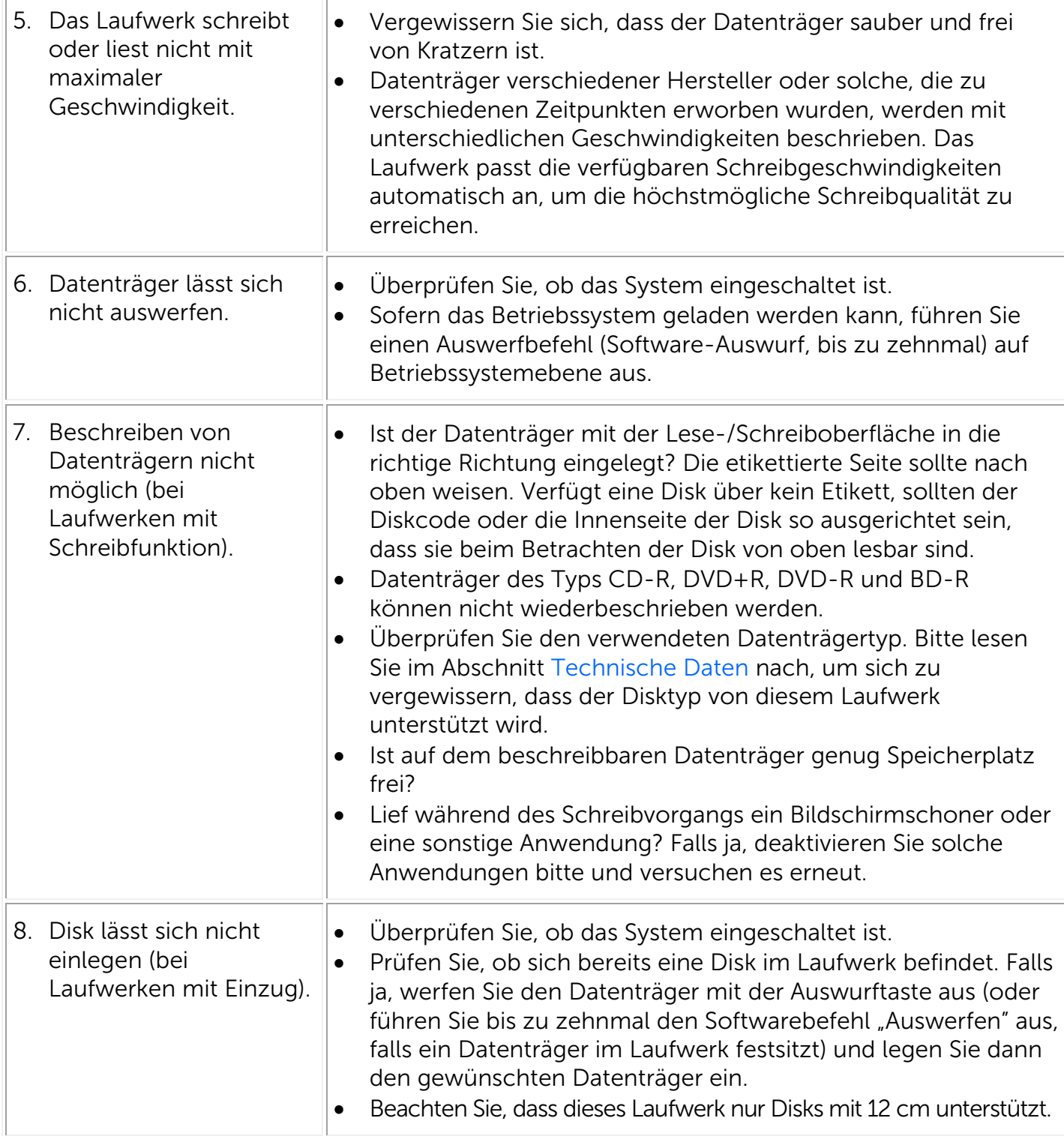

# <span id="page-11-0"></span>Technische Daten

HINWEIS: Diese technischen Daten wurden vom Hersteller nur zu Informationszwecken bereitgestellt und stellen keine Erweiterung der Dell-Garantie auf Sie dar. Dells Gewährleistung ist in den mit Ihrem System mitgelieferten Unterlagen enthalten.

# Hersteller und Modellbezeichnung

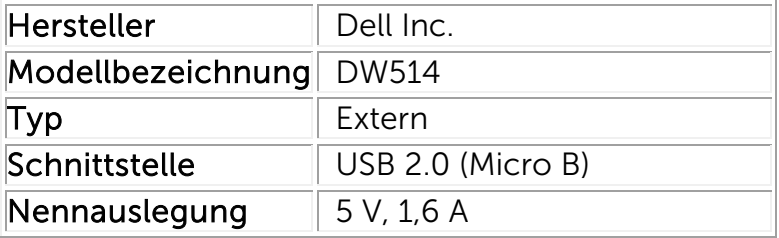

#### <span id="page-11-1"></span>Unterstützte Funktionen

"OK" für unterstützte, "NO" für nicht unterstützte, "N/A" für nicht betroffene Datenträgertypen

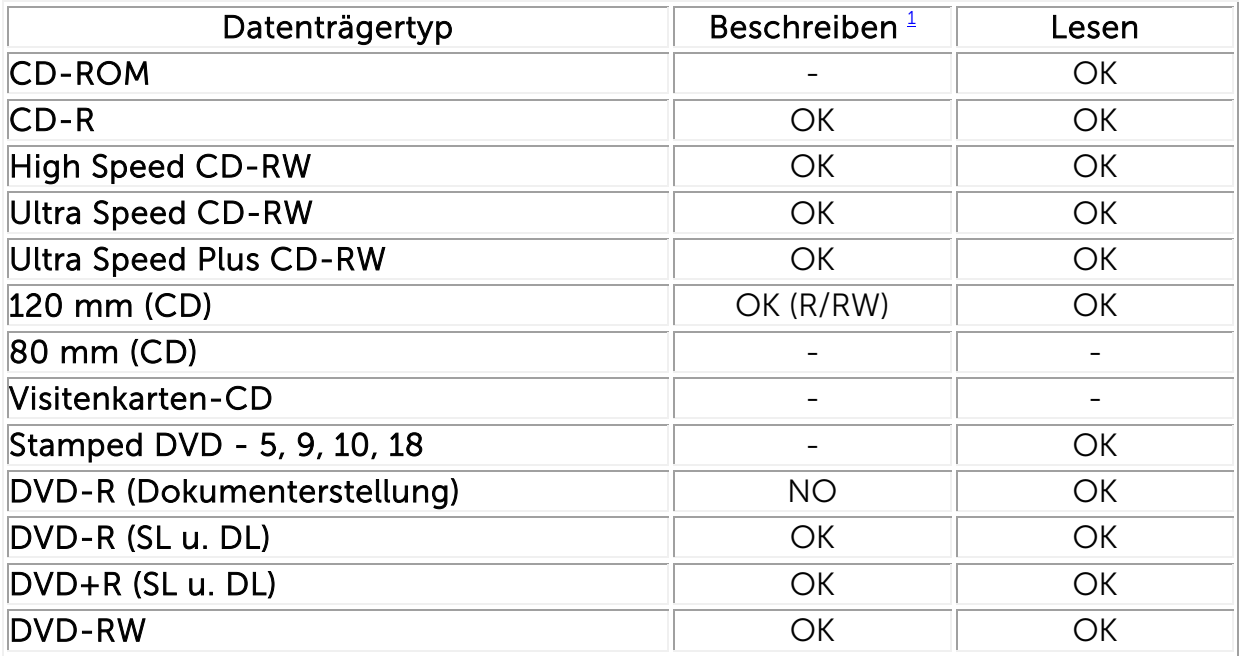

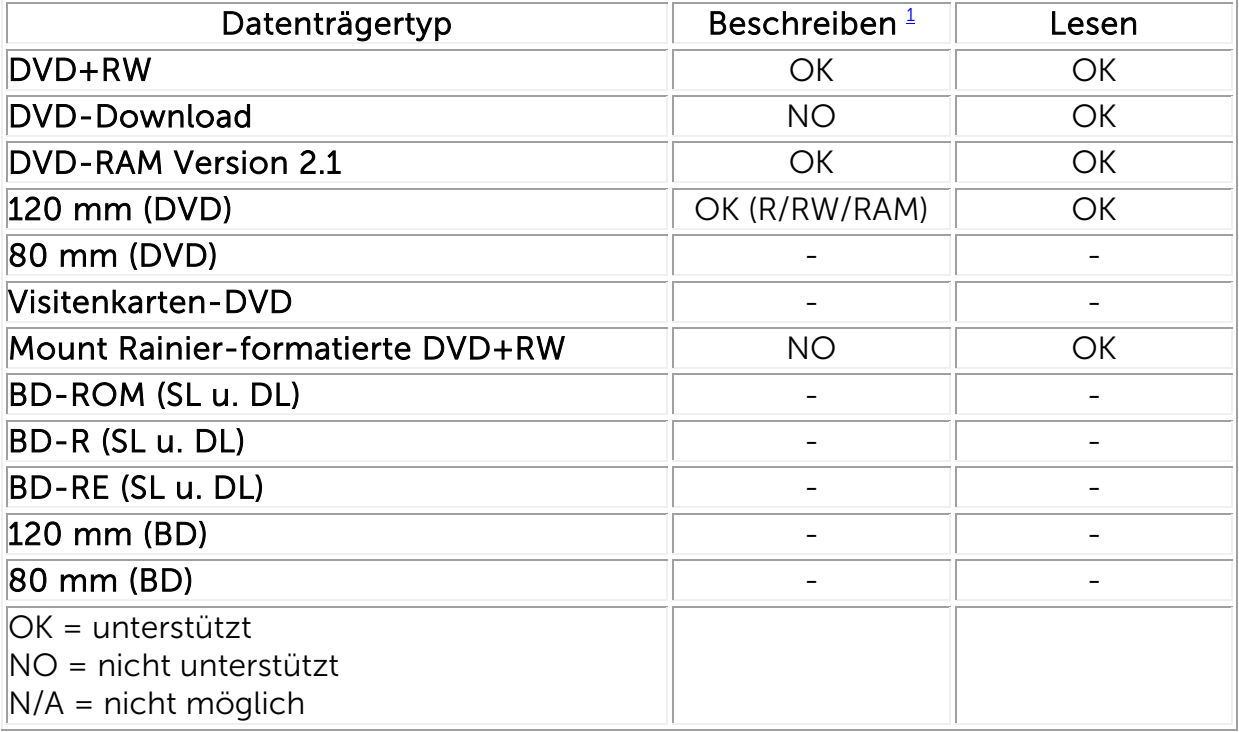

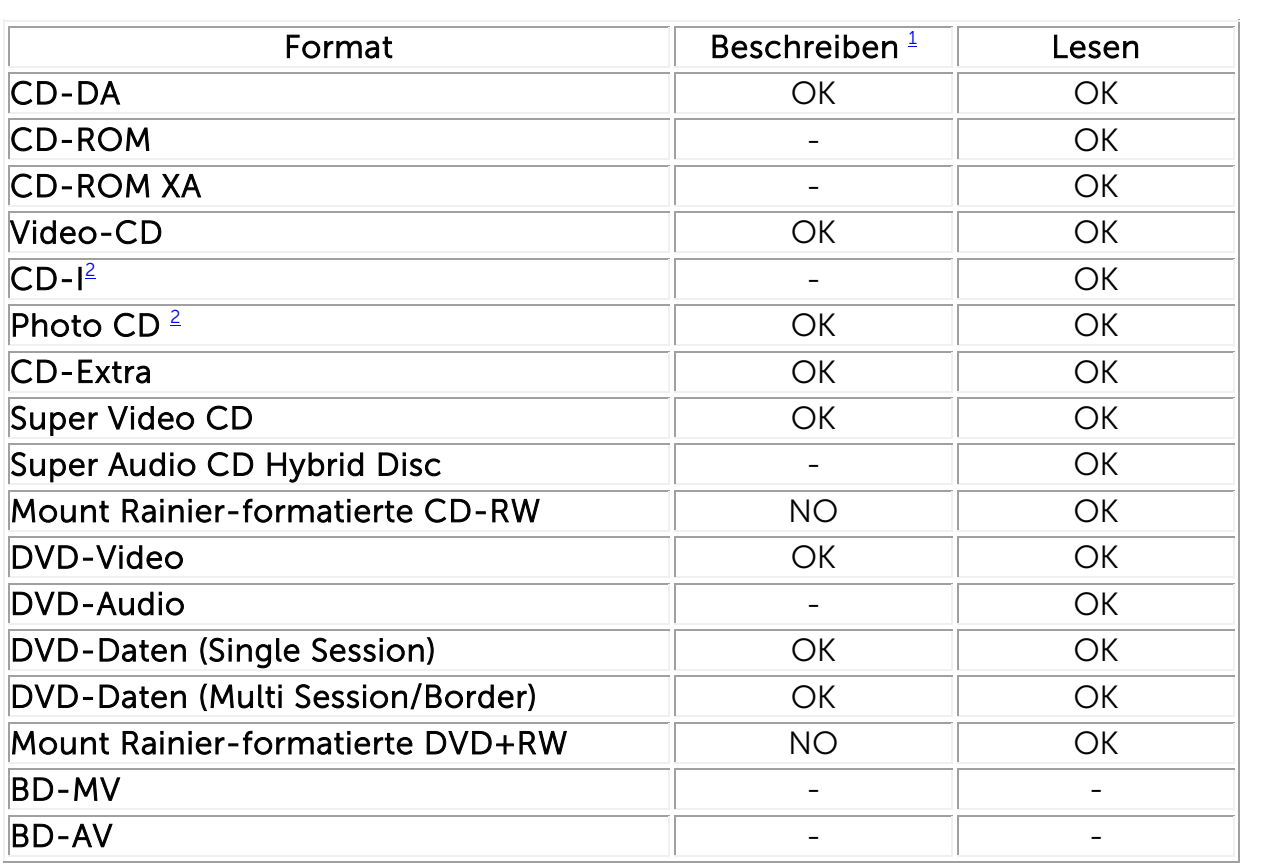

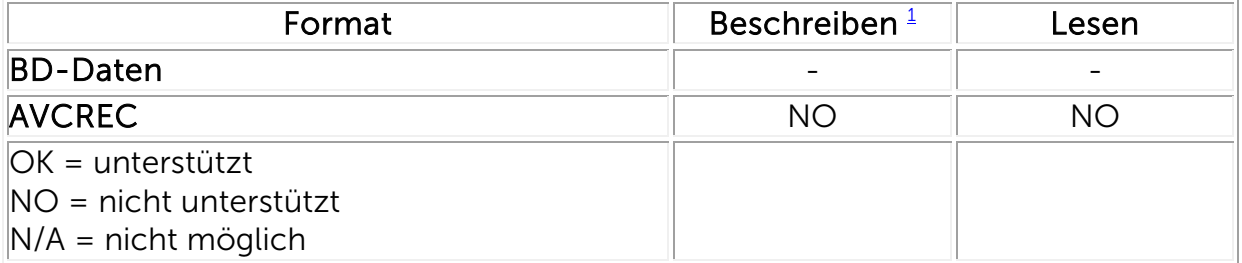

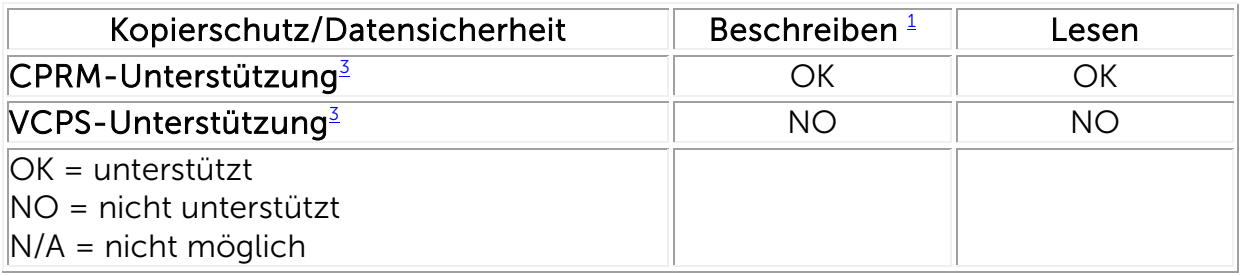

<span id="page-13-1"></span><sup>1</sup> Für das Beschreiben ist eine geeignete Anwendungssoftware erforderlich.

<span id="page-13-2"></span><sup>2</sup> Für Medien des Typs CD-I und PhotoCD kann eine spezielle Lese-/Wiedergabesoftware erforderlich sein. Für das Beschreiben von PhotoCD wird eine Kodak-Lizenz benötigt.

<span id="page-13-3"></span><sup>3</sup> Für CPRM- und VCPS-Unterstützung ist eine geeignete Anwendungssoftware erforderlich.

# <span id="page-13-0"></span>Erweiterte technische Angaben

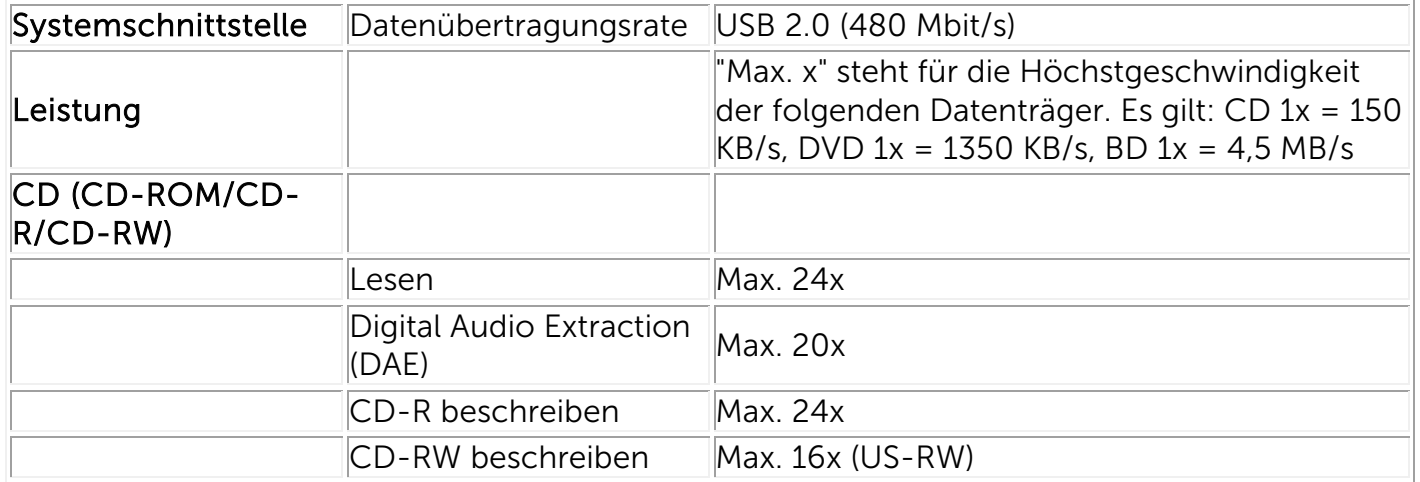

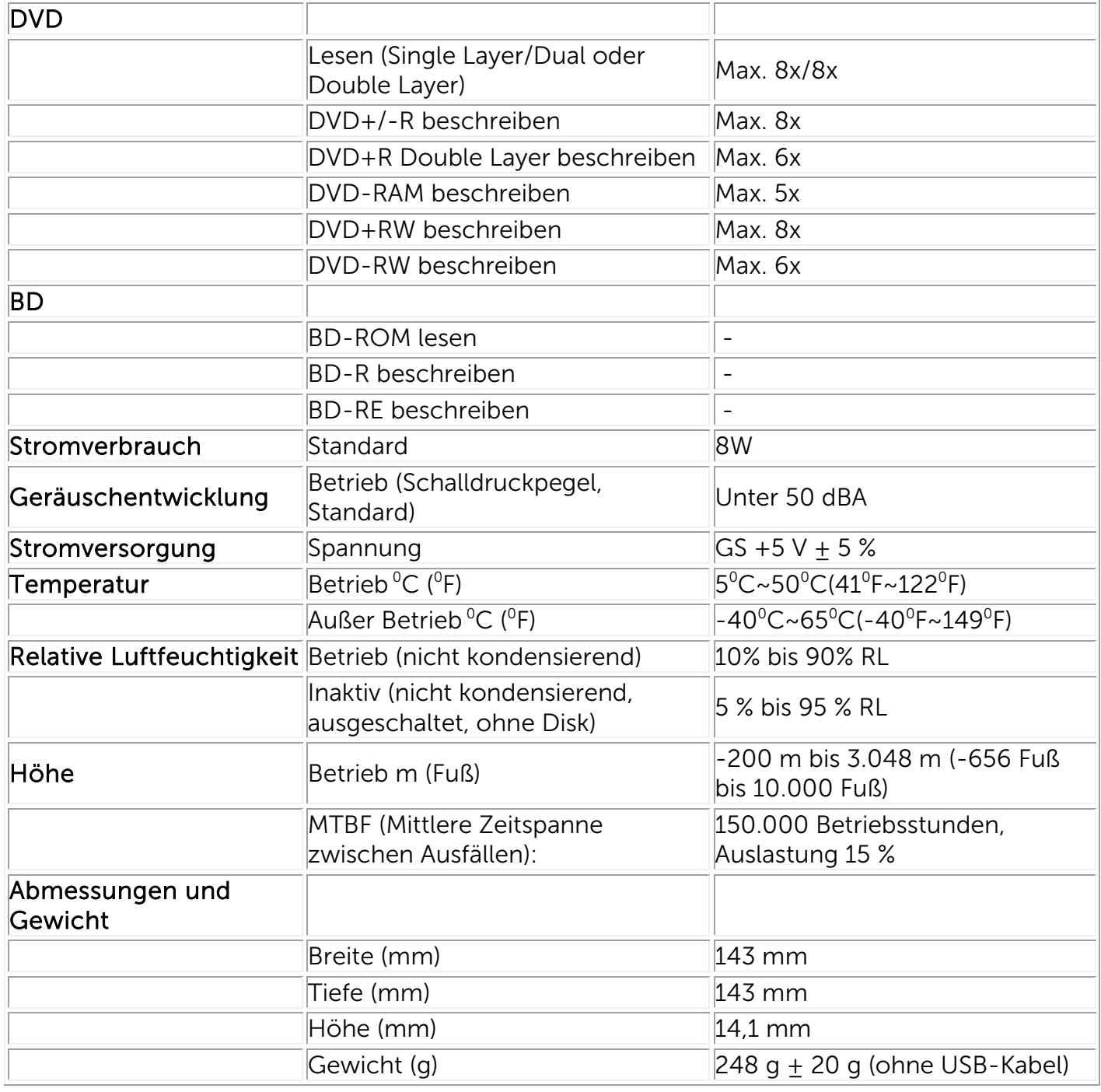

# <span id="page-15-0"></span>Behördliche Bestimmungen

#### Hinweise zu gesetzlichen Vorschriften

Als elektromagnetische Interferenz (EMI) gelten Signale oder Emissionen, die in freiem Raum ausgestrahlt oder über Strom- oder Signalleitungen geführt werden und die Funktion von Funknavigations- oder sonstigen Sicherheitsdiensten gefährden oder einen lizenzierten Funkkommunikationsdienst schwerwiegend beeinträchtigen, behindern oder wiederholt unterbrechen. Zu Funkkommunikationsdiensten zählen unter anderem gewerbliche AM/FM-Rundfunkausstrahlungen, Fernsehausstrahlungen, Mobiltelefondienste, Radar, Flugverkehrskontrolle, Pager und persönliche Kommunikationsdienste (PCS). Solche lizenzierten Dienste, nicht lizenzierten Funkdienste wie WLAN oder Bluetooth sowie unabsichtliche Strahlungsquellen wie Digitalgeräte einschließlich Computersystemen tragen zur elektromagnetischen Umgebung bei.

Unter elektromagnetischer Verträglichkeit (EMV) versteht man die Fähigkeit elektronischer Geräte, in einer elektronischen Umgebung ordnungsgemäß nebeneinander zu funktionieren. Obwohl dieses Computersystem dafür entwickelt wurde, die behördlichen Grenzwerte für EMI einzuhalten und dementsprechend getestet wurde, besteht keinerlei Gewähr, dass in einer bestimmten Installation keine Störungen auftreten.

Dell™-Produkte werden für ihre vorgesehene elektromagnetische Umgebung entwickelt, getestet und klassifiziert. Diese Klassifizierungen der elektromagnetischen Umgebung bezieht sich in der Regel auf die folgenden vereinheitlichten Definitionen:

∞ Produkte der Klasse B sind für den Einsatz in Wohngebieten vorgesehen, können jedoch auch außerhalb von Wohngebieten eingesetzt werden.

Hinweis: Bei Wohngebieten handelt es sich um Umgebungen, in denen die Nutzung von Radiound Fernsehempfängern innerhalb eines Umkreises von 10 m vom Einsatzort des Produktes erwartet werden kann.

∞ Produkte der Klasse A sind zum Einsatz außerhalb von Wohngebieten vorgesehen. Produkte der Klasse A können auch in Wohngebieten eingesetzt werden; allerdings kann es in solchen Fällen zu Störungen kommen, die vom Nutzer durch angemessene Korrekturmaßnahmen zu beseitigen sind.

Kommt es durch das Gerät zu Störungen von Funkkommunikationsdiensten, was sich durch Ein- und Ausschalten des Geräts feststellen lässt, sollten Sie versuchen, die Störungen durch eine oder mehrere der nachfolgenden Maßnahmen zu beheben:

- Richten Sie Ihre Empfangsantenne neu aus.
- Verlagern Sie den Computer in Bezug auf den Empfänger.
- Entfernen Sie den Computer vom Empfänger.
- Schließen Sie den Computer an einer anderen Steckdose an, so dass der Computer und der Empfänger an getrennte Stromkreise angeschlossen sind.

Zusätzliche Ratschläge erhalten Sie vom technischen Kundendienst von Dell™, einem erfahrenen Radio-/Fernsehtechniker oder einem EMV-Spezialisten.

Informationstechnische Geräte (ITE) wie Peripheriegeräte, Erweiterungskarten, Drucker, Eingabe- /Ausgabegeräte (E/A), Monitore und dergleichen, die in das System integriert sind oder an das System angeschlossen werden, sollten dieselbe elektromagnetische Klassifizierung wie das

Hinweis zu abgeschirmten Signalkabeln: Verwenden Sie zum Anschließen von Peripheriegeräten an Dell™-Geräte ausschließlich abgeschirmte Kabel, um die Möglichkeit der Störung von Funkkommunikationsdiensten zu verringern. Durch die Verwendung abgeschirmter Kabel wird gewährleistet, dass Sie die entsprechende EMV-Klassifizierung für die beabsichtigte Betriebsumgebung einhalten. Für parallel Drucker ist ein solches Kabel von Dell™ erhältlich. Falls Sie dies wünschen, können Sie ein Kabel von Dell™ über das Internet unter [www.dell.com.](http://www.dell.com/)

Dieses Produkt wurde von Dell in die harmonisierte Klasse B eingestuft. In den folgenden Abschnitten finden Sie landesspezifische EMV/EMI-Hinweise und Hinweise zur Produktsicherheit.

# FCC-Erklärung (nur USA)

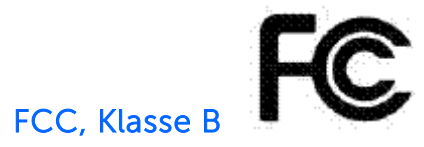

Dieses Gerät erzeugt und verwendet Funkfrequenzenergie, die ausgestrahlt werden und bei unsachgemäßer, nicht der Anleitung des Herstellers entsprechender Installation und Verwendung schädliche Störungen des Rundfunk- und Fernsehempfangs verursachen kann. Dieses Gerät wurde getestet und erfüllt die Grenzwerte für ein Digitalgerät der Klasse B gemäß Teil 15 der FCC-Richtlinien.

Hinweis: Die FCC-Bestimmungen sehen vor, dass jegliche nicht ausdrücklich von Dell™ Inc. genehmigte Änderungen oder Manipulationen zum Verlust der Betriebsberechtigung dieses Geräts führen können.

Diese Grenzwerte stellen einen angemessenen Schutz gegen schädliche Funkstörungen innerhalb von Wohngebäuden sicher. Es gibt jedoch keine Garantie, dass bei einer bestimmten Installation keine Störungen auftreten. Kommt es durch das Gerät zu schädlichen Störungen im Radio- oder Fernsehempfang, was sich durch Ein- und Ausschalten des Geräts feststellen lässt, sollten Sie versuchen, die Störungen durch eine oder mehrere der nachfolgenden Maßnahmen zu beheben:

- Neuausrichtung oder Neuplatzierung der Radio-/Fernsehantenne.
- Vergrößern des Abstands zwischen Gerät und Radio-/Fernsehempfänger.
- Anschluss des Gerätes an eine andere Steckdose, also an einen vom Stromkreis des Radio-/Fernsehempfängers getrennten Stromkreis.
- Weitere Vorschläge erhalten Sie von Ihrem Dell™-Repräsentanten oder einem erfahrenen Radio-/Fernsehtechniker.

Die folgenden Informationen gelten für das oder die in diesem Dokument behandelte Gerät gemäß FCC-Bestimmungen:

- Produktname: Externes DVD+RW-Laufwerk DW514
- Firmenname: Dell Inc. Worldwide Regulatory Compliance, Engineering and Environmental Affairs, One Dell Way PS4-30, Round Rock, Texas 78682, USA TEL: +1-512-338-4400

### Industry Canada (nur Kanada)

#### Industry Canada, Klasse B

Dieses digitale Gerät der Klasse B erfüllt die Bestimmungen der kanadischen ICES-003.

Hinweis: Die Industry Canada-Bestimmungen sehen vor, dass jegliche nicht ausdrücklich von Dell™ Inc. genehmigte Änderungen oder Manipulationen zum Verlust der Betriebsberechtigung dieses Geräts führen können.

#### Industry Canada, Klasse B

Cet appareil numérique de la classe B est conforme à la norme NMB-003 du Canada.

Avis: Dans le cadre des réglementations d'Industry Canada, vos droits d'utilisation de cet équipement peuvent être annulés si des changements ou modifications non expressément approuvés par Dell Inc. y sont apportés.

# CE-Kennzeichnung (Europäische Union)

Dieses Produkt erfüllt die Vorgaben der 2006/95/EC (Niederspannungsdirektive), 2004/108/EC (EMV-Direktive) einschließlich Ergänzungen der Europäischen Union. Bestimmte Ausgaben dieses Produktes können über integrierte Module oder Zusatzkarten zur Unterstützung des Funk- und Telekommunikationsbetriebes verfügen. Die Funk- und Telekommunikationsperipherie dieses Produktes wurde als kompatibel erachtet und erfüllt – sofern vorhanden – die Direktive 1999/5/EC (R & TTE-Direktive für Funk- und Telekommunikationsschnittstellen).

#### Europäische Union, Klasse B

Dieses Dell Inc.-Gerät ist für die Verwendung in einer typischen Wohnumgebung der Klasse B klassifiziert.

Eine "Konformitätserklärung" wurde gemäß den vorhergehenden Richtlinien und Standards verfasst und befindet sich im Archiv von Dell Inc. Worldwide Regulatory Compliance, Engineering and Environmental Affairs, One Dell Way PS4-30, Round Rock, Texas 78682, USA TEL: +1-512-338-4400.

### KCC-Hinweis (nur Republik Korea)

KCC, B등 급 장비

(가정용 정보/원격 통신 장비)

### B급 기기 (가정용 방송통신기기)

이 기기는 가정용(B급)으로 전자파적합등록을 한 기기로서 주로 가정에서 사용하는 것을 목적 으로 하며, 모든 지역에서 사용할 수 있습니다.

다음은 KCC 규정 준수에 따라 본 설명서에서 언급하고 있는 B등급 장치에 관한 것입니다.

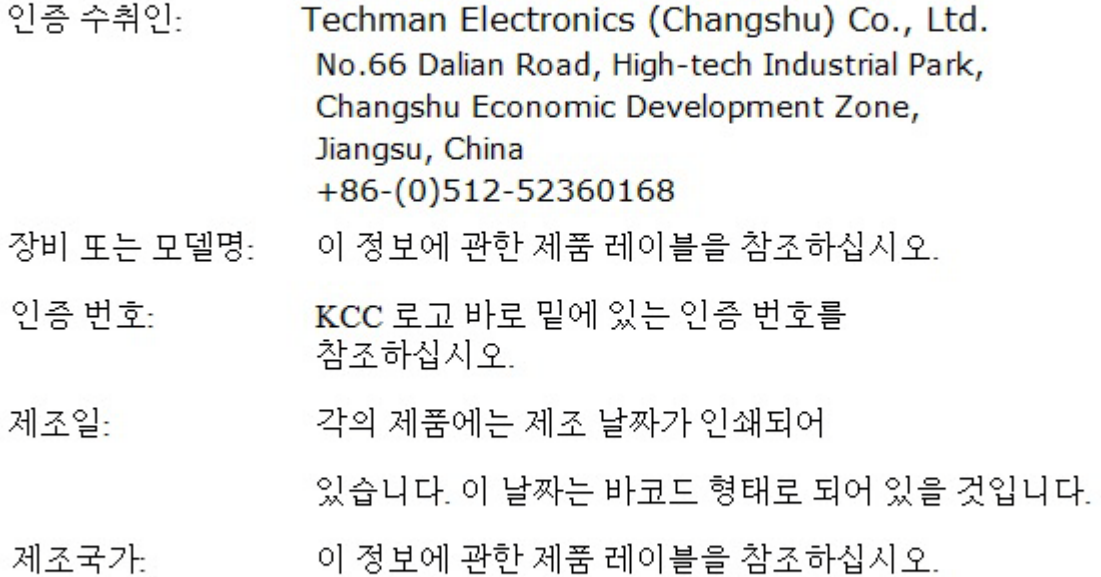

상기 각각의 제품에는 제조 날짜가 인쇄되어 있습니다.

VCCI (nur Japan)

VCCI、 クラス B

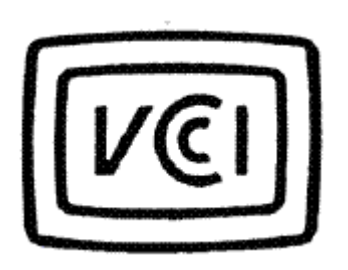

この装置は, クラスB情報技術装置です。この装置は, 家庭環境で使用 することを目的としていますが、この装置がラジオやテレビジョン受信機に 近接して使用されると、受信障害を引き起こすことがあります。 取扱説明書に従って正しい取り扱いをして下さい。  $VCCI-B$ 

### Richtlinie über Elektro- und Elektronikaltgeräte (Waste Electrical and Electronic Equipment, WEEE)

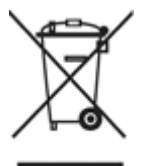

In der Europäischen Union gibt dieses Kennzeichnung an, dass dieses Produkt nicht im Hausmüll entsorgt werden sollte. Stattdessen sollte es bei einer entsprechenden Einrichtung abgegeben werden, um eine Wiederverwertung zu ermöglichen.

Für Informationen über die verantwortungsbewusste Entsorgung dieses Produkts in Ihrem Land besuchen Sie bitte: [www.euro.dell.com/recycling.](http://www.euro.dell.com/recycling)

# REACH (Registration, Evaluation, Authorization of Chemicals)

REACH (Registration, Evaluation, Authorization of Chemicals) ist eine Chemikalienverordnung der Europäischen Union (EU). Informationen über bedenkliche Stoffe, die zu mehr als 0,1 % Gewichts in Dell-Produkten enthalten sind, finden Sie unter [www.dell.com/REACH.](http://www.dell.com/REACH)

# RoHS Türkei

#### Waste Electrical and Electronic Equipment (WEEE) Yönergeleri

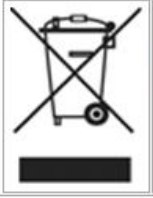

Avrupa Birliği'nde bu etiket, ürünün ev elektroniği aletleri atıkları ile imha edilemeyeceğini gösterir. Kurtarmak ve geri dönüşümünü sağlamak için uygun şartlarda saklanması gerekir. Bu ürünün geri döşünümünün nasıl sağlanacağı konusunda bilgi için lütfen şu adresi ziyaret edin: www.euro.dell.com/recycling. EEE Yönetmeliğine Uygundur Ve Elektronik Eşyalarda Bazi Zararli Maddelerin Kullaniminin Sinirlandirilmasina Dair Yönetmelik.

### Hinweise zu WW (World Wide Recycling)

Dell™ empfiehlt Kunden, nicht mehr benötigte PCs, Monitore, Drucker und andere Peripheriegeräte auf umweltfreundliche Weise zu entsorgen. Hierzu gehört die Wiederverwendung von ganzen Produkten oder Produktteilen sowie das Recycling von Produkten, Komponenten und/oder Materialien.

Informationen zu den Recyclingprogrammen von Dell in einzelnen Ländern finden Sie unter: [www.dell.com/recyclingworldwide.](http://www.dell.com/recyclingworldwide)

#### Erklärung zu Lasersicherheit

Dieses Produkt wurde getestet und erfüllt die Sicherheitsnorm IEC60825-1 für Laserprodukte.

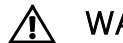

#### **A WARNUNG: Laserprodukt der Klasse 1**

 $\triangle$  Achtung: Metallabdeckung nicht entfernen: Laserstrahlung bis zu Klasse 3B bei geöffneter Abdeckung. Strahlungsaussetzung vermeiden.

#### FDA-Hinweis

Dieses Produkt stimmt mit den DHHS-Vorschriften 21CFR Kapitel 1, Unterabschnitt J überein.

# RoHS (nur China)

#### 中国大陆 RoHS

根据中国大陆《电子信息产品污染控制管理办法》(也称为中国大陆 RoHS), 以下部分列出了产品中可能包含的 有毒和/或有害物质的名称和含量。

#### EIP (RMSD, 介质, 电源设备及所有其他电子信息产品)

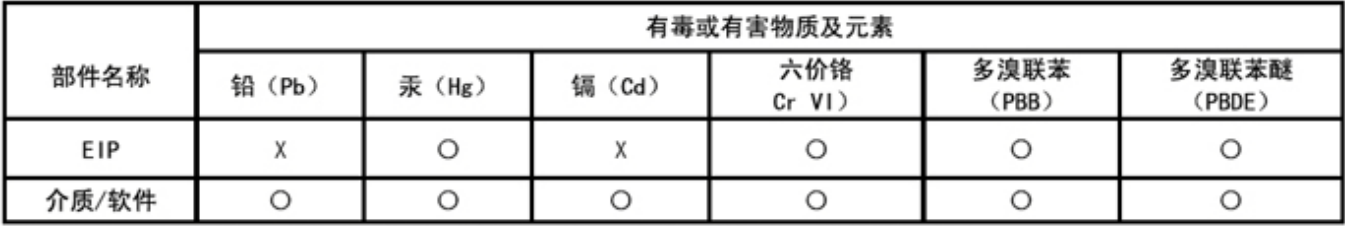

\*印刷电路部件包括所有印刷电路板(PCB)及其各自的离散组件、IC及连接器。

"O"表明该部件所含有毒和有害物质含量低于 MCV 标准 (SJ/T11363-2006) 定义的阈值。

"X"表明该部件所含有毒和有害物质含量高于 MCV 标准 (SJ/T11363-2006) 定义的阈值。所有显示 X 的情况, 是按照欧盟 RoHS 采用了容许的豁免指标。

在中国大陆销售的相应电子信息产品(EIP)都必须遵照中国大陆《电子信息产品污染控制 标识要求》标准(SJ/T11364-2006)贴上环保使用期限(EPUP)标签。该产品所采用的 EPUP 标签是基于中国大陆的《电子信息产品环保使用期限通则》标准。

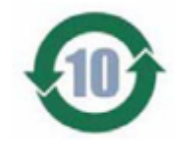